# **Boletim Técnico**

## **Ajuste na Criação de Usuário no Módulo Configs**

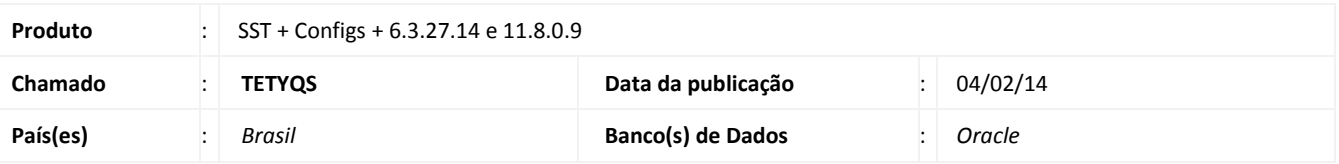

### *Importante*

Esta melhoria depende a execução da atualização, conforme **Procedimentos para Implementação**.

 $\ddot{\circ}$ 

Este documento e de propriedade da TOTVS. Todos os direitos reservados.

 $\ddot{\circ}$ 

Ajuste no módulo **Configs** na criação de novo usuário para sincronizar a escolha de especialidade do profissional ao que é gravado na tabela *us01*.

# **Procedimento para Implementação**

# Importante

Antes de executar a atualização é recomendável realizar o backup do banco de dados bem como dos arquivos do Sistema(executáveis, dlls e arquivos de configuração):

Realizar a atualização antes no ambiente de homologação e, posterior a devida validação, no ambiente de produção.

#### **Instruções (para o produto Saúde e Segurança do Trabalho).**

a) Faça o download dos aplicativos e dll's que constam nos links em anexo e descompacte-os no diretório do Personal Med. **OBS:** os aplicativos e dll's devem ser atualizados em todos os micros que possuem o Personal Med instalado.

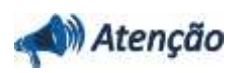

Recomendamos que o chamado relacionado a esse boletim seja encerrado após a homologação.

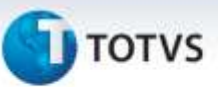

# **Atualizações do update/compatibilizador**

#### 1. Alteração de **Arquivos.**

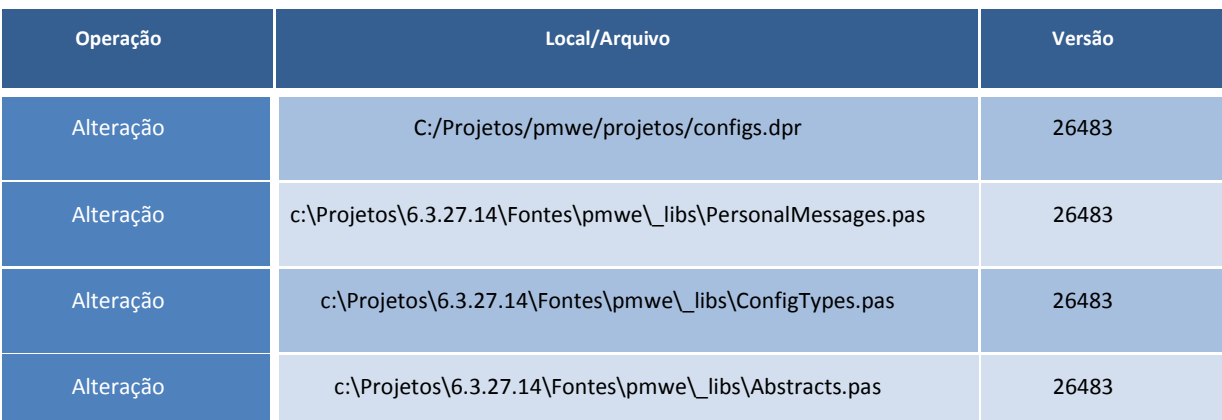

# **Procedimentos para Configuração**

Não se aplica.

# **Procedimentos para Utilização**

- 1. Acesse o módulo **Configs** em **Usuários\Profissionais**.
- 2. Clique em **Novo**.
- 3. Preencha as informações para o novo profissional, com **Ocupação** e **Especialidade** relacionada.
- 4. Verifique na tabela *us01* se a especialidade selecionada corresponde ao que está gravado.

### **Informações Técnicas**

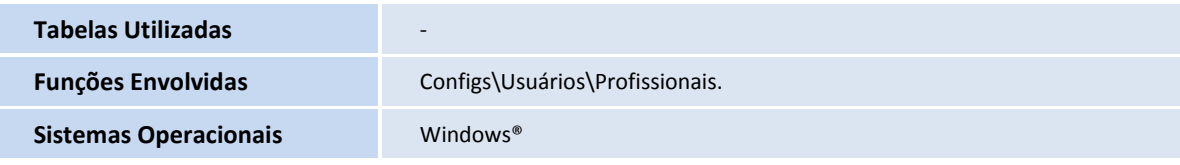